## MATLAB EXPO 2017

## Development of Real-Time Object Tracking algorithm for UAVS

DEVSHREE KUMAR, (SCIENTIST, MAV UNIT, NAL, BENGULURU)

SUVARNA AGARWAL (M.TECH STUDENT)

## PROBLEM STATEMENT FOR OBJECT TRACKING

Object tracking is one of the most sought out problems in computer vision these days.

➤The algorithm needs to be robust enough so that it is not restricted to a particular object.

- ➢ For object tracking basically four type of algorithms are used. Either individually or in combination with each other.
- Feature based tracking
- Template matching (Pattern matching)
- Color detection and tracking (Histogram matching)
- Edge based detection

#### SPEEDED-UP ROBUST FEATURES (SURF) ALGORITHM

- In this project, feature based tracking is taken in to account and SURF (Speeded-Up Robust Features) algorithm is used.
- SURF is a feature matching algorithm and MATLAB provides various commands to use this algorithm.
- The three main steps involved in the algorithm are as follows and also the commands provided by MATLAB to perform the function:
- > Detection (detectSURFFeatures)
- > Description (extractFeatures)
- > Matching (matchFeatures)
- SURF is scale invariant, rotation invariant and also translation invariant.

#### SURF ALGORITHM CONTD....

#### > For detection,

SURF uses integral form of the image and Hessian matrix as detector.

$$H(x,\sigma) = \begin{bmatrix} L_{xx}(x,\sigma) & L_{xy}(x,\sigma) \\ L_{yx}(x,\sigma) & L_{yy}(x,\sigma) \end{bmatrix}$$

#### ➢ For description,

SURF uses Haar wavelets in both X and Y directions to assign the orientation to a detected point. Using this help in making the feature rotational invariant.

#### > For matching,

Surf uses the previously extracted descriptors and generate matching pairs in both images.

#### Affine transformation,

After matching, to calculate the centroid and bounding box positions, a geometrical transformation, affine, is used.

Using affine transformation the object image is transformed according to the scene image and hence centroid and bounding box positions are calculated.

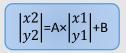

Here, A and B are defined according to the translation, rotational and scalar effects.

#### PROCESS FOR OBJECT TRACKING IN VIDEOS USING SURF ALGORITHM

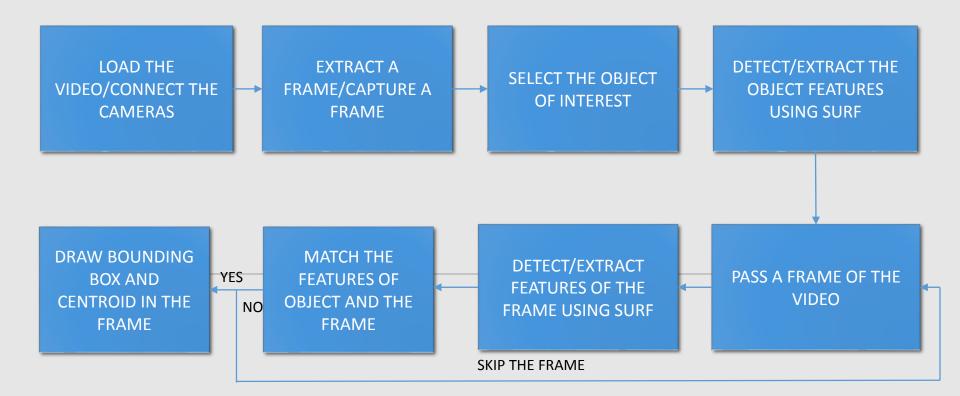

#### FEATURE DETECTION, DESCRIPTION AND MATCHING BY SURF

- Firstly, the object to be tracked needs to be selected.
- Here, user can select the object from the video stream itself.
- For further processing the image format is converted from RGB to grayscale.
- Using Computer vision system toolbox in MATLAB, the SURF features in the object image are detected and descriptors are assigned.

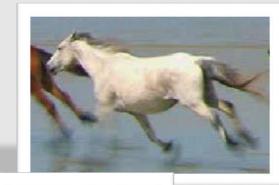

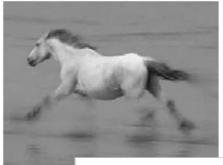

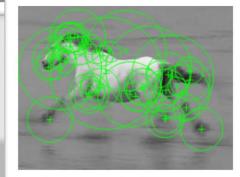

- For the next step the video stream is converted into frame sequence.
- Again, for processing the RGB format is converted into grayscale.
- Using same computer vision system toolbox in MATLAB, the SURF features in each frame is detected and descriptors are assigned.
- The number of features vary with each frame and not getting enough features can lead to certain errors.

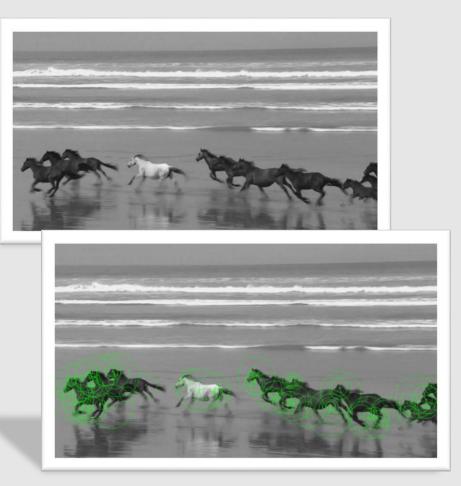

- Finally, the matching is done between the object features and each frame.
- The matching is done in two stages. First, matching of all the features then removal of outliers.
- For the frames not having enough features, are skipped and next frame is taken for processing.
- The location of the bounding box and centroid is then calculated and plotted on the video frame.

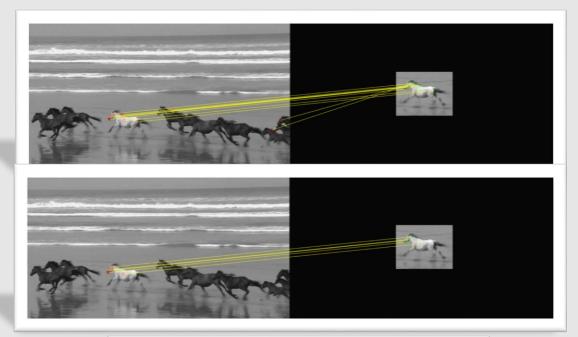

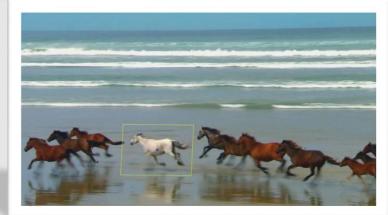

# GUI IMPLEMENTATION OF SURF ALGORITHM (MATLAB)

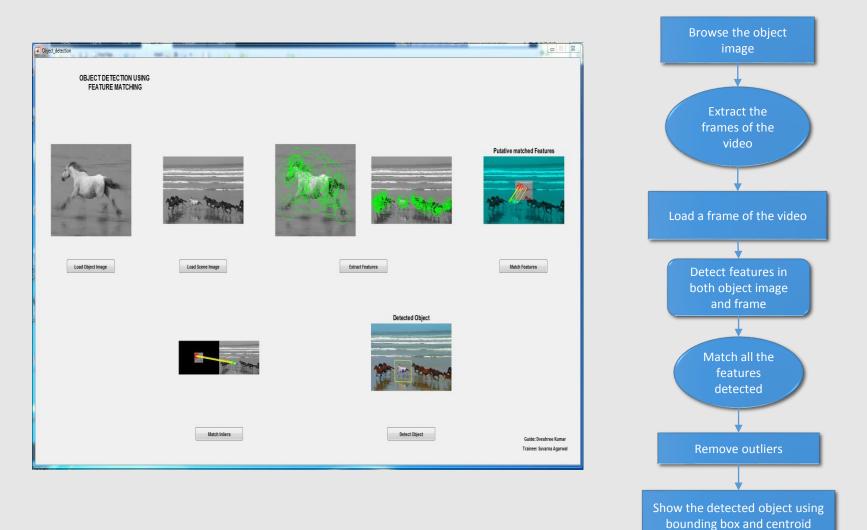

#### MATLAB TOOL REQUIREMENTS

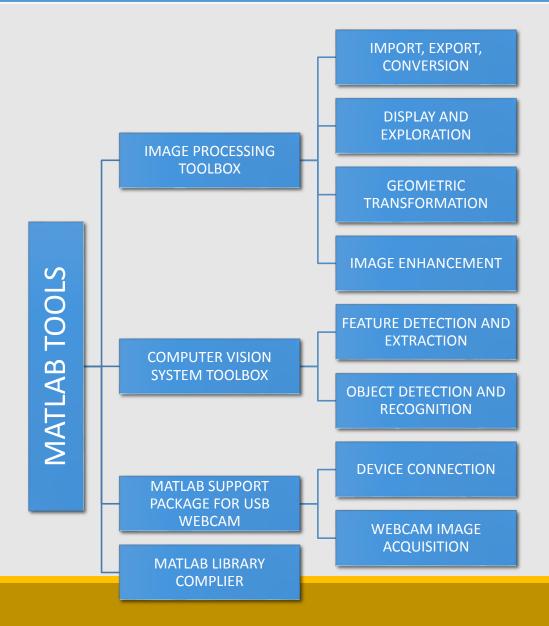

### CASE:1 STATIC AND NON-DEFORMATIVE OBEJCT DETECTION AND TRACKING (NON-REALTIME VIDEO)

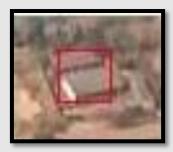

SELECTED OBJECT

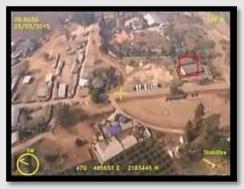

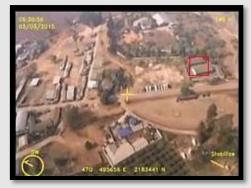

**VIDEO FRAMES** 

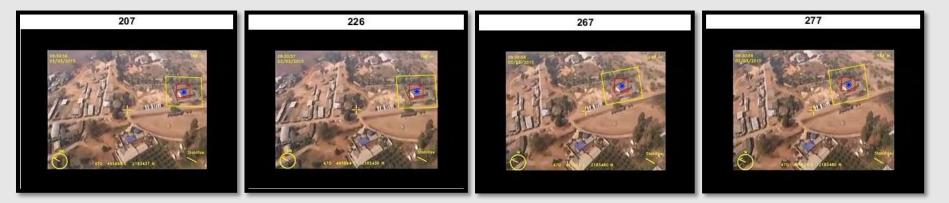

DETECTED OBJECT IN VARIOUS FRAMES

Bounding box from SURF algorithm

Bounding box from other algorithm

#### CASE:2 MOVING AND NON-DEFORMATIVE OBEJCT DETECTION AND TRACKING (NON-REALTIME VIDEO)

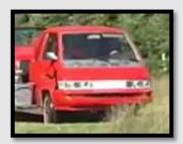

SELECTED OBJECT

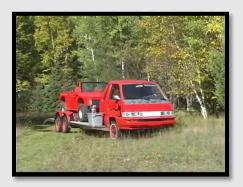

**VIDEO FRAMES** 

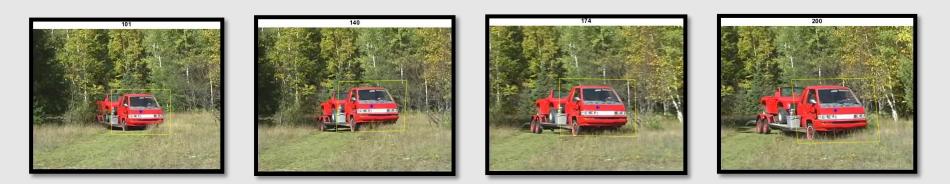

DETECTED OBJECT IN VARIOUS FRAMES

## CASE:3 MOVING AND DEFORMATIVE OBEJCT DETECTION AND TRACKING (NON-REALTIME VIDEO)

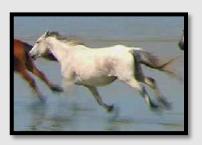

SELECTED OBJECT

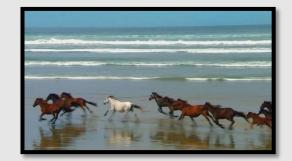

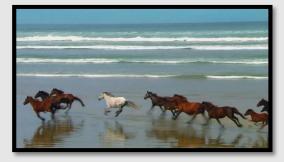

**VIDEO FRAMES** 

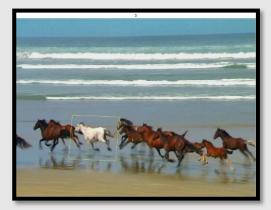

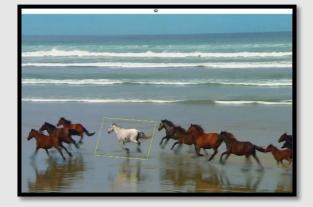

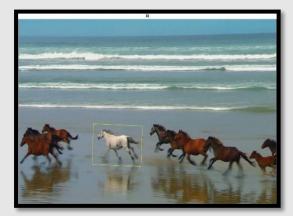

#### DETECTED OBJECT IN VARIOUS FRAMES

## CASE:4 REAL-TIME OBJECT DETECTION AND TRACKING

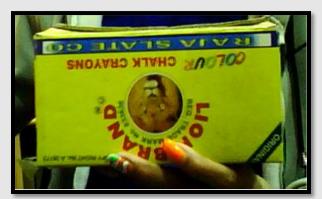

SELECTED OBJECT

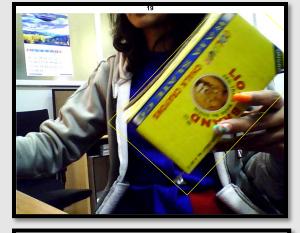

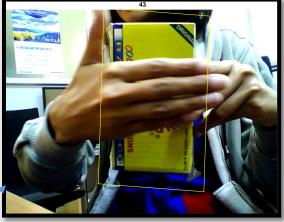

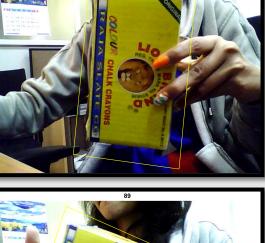

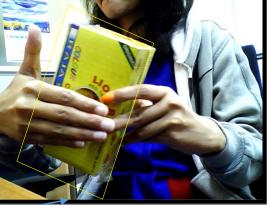

Partial Occlusion handled while performing object tracking

DETECTED OBJECT IN VARIOUS FRAMES

## CASE:5 REAL-TIME FACE DETECTION AND TRACKING

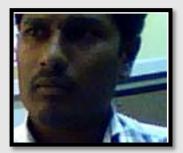

SELECTED FACE

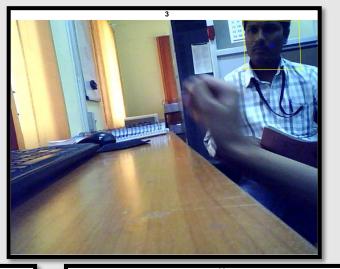

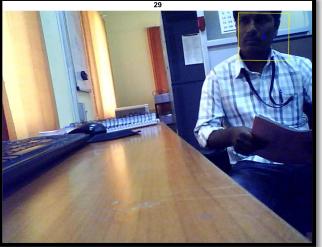

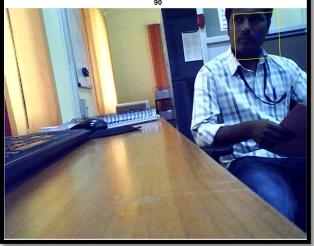

DETECTED FACE IN VARIOUS FRAMES

## RUN-TIME OF THE TRACKING FUNCTION USED IN VARIOUS VIDEOS FOR OBJECT TRACKING

| CASE | NUMBER OF<br>FRAMES | NUMBER OF<br>MATCHED<br>FRAMES | OUTLIER<br>FEATURES OF<br>SCENE | OUTLIER<br>FEATURES OF<br>OBJECT | INLIER<br>MATCHED<br>POINTS | FUNCTION<br>TIME FOR<br>SINGLE<br>FRAME (S) | TOTAL<br>FUNCTION<br>TIME (S) |
|------|---------------------|--------------------------------|---------------------------------|----------------------------------|-----------------------------|---------------------------------------------|-------------------------------|
| 1    | 100                 | 41                             | 22345                           | 540                              | 272                         | 0.092                                       | 3.464                         |
| 2    | 100                 | 100                            | 49152                           | 8000                             | 1905                        | 0.099                                       | 6.688                         |
| 3    | 100                 | 85                             | 39241                           | 3312                             | 613                         | 0.096                                       | 10.693                        |
| 4    | 100                 | 79                             | 59109                           | 28576                            | 2269                        | 0.136                                       | 12.608                        |
| 5    | 100                 | 70                             | 31856                           | 4680                             | 717                         | 0.113                                       | 6.511                         |

## CONVERSION OF USER-DEFINED MATLAB FUNCTION IN .DLL USING MATLAB COMPILER

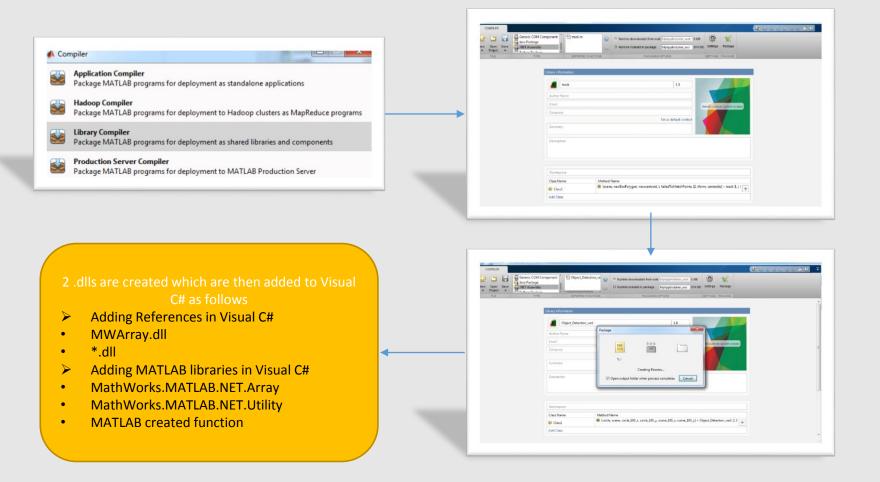

#### MATLAB .dll IMPLEMENTAION IN VISUAL C#

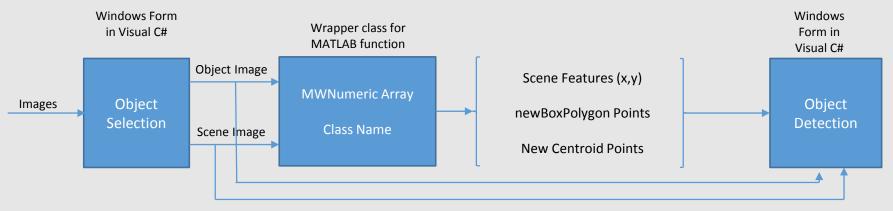

#### Work-flow of MATLAB implementation in Visual C#

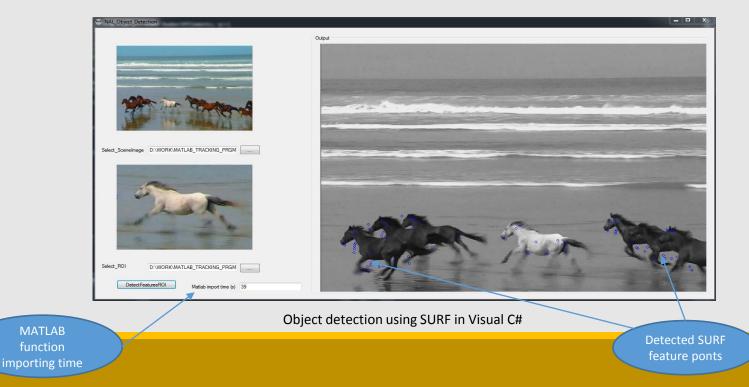

#### **ONGOING WORK**

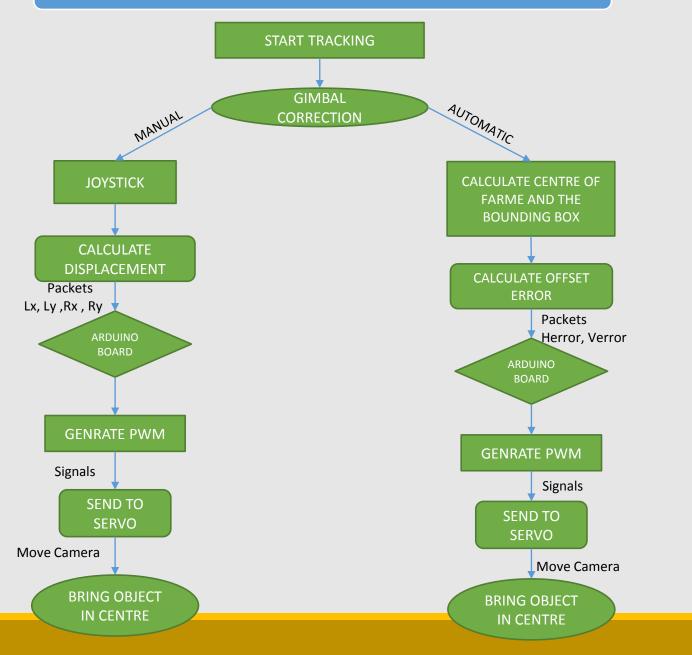